## Updating Bank Details Via Online Services

Log into your Student Portal Account: [register.mic.ul.ie](http://register.mic.ul.ie/)

Click on the following:

- My Details;
- Finance Details;

## Update IBAN & click Save.

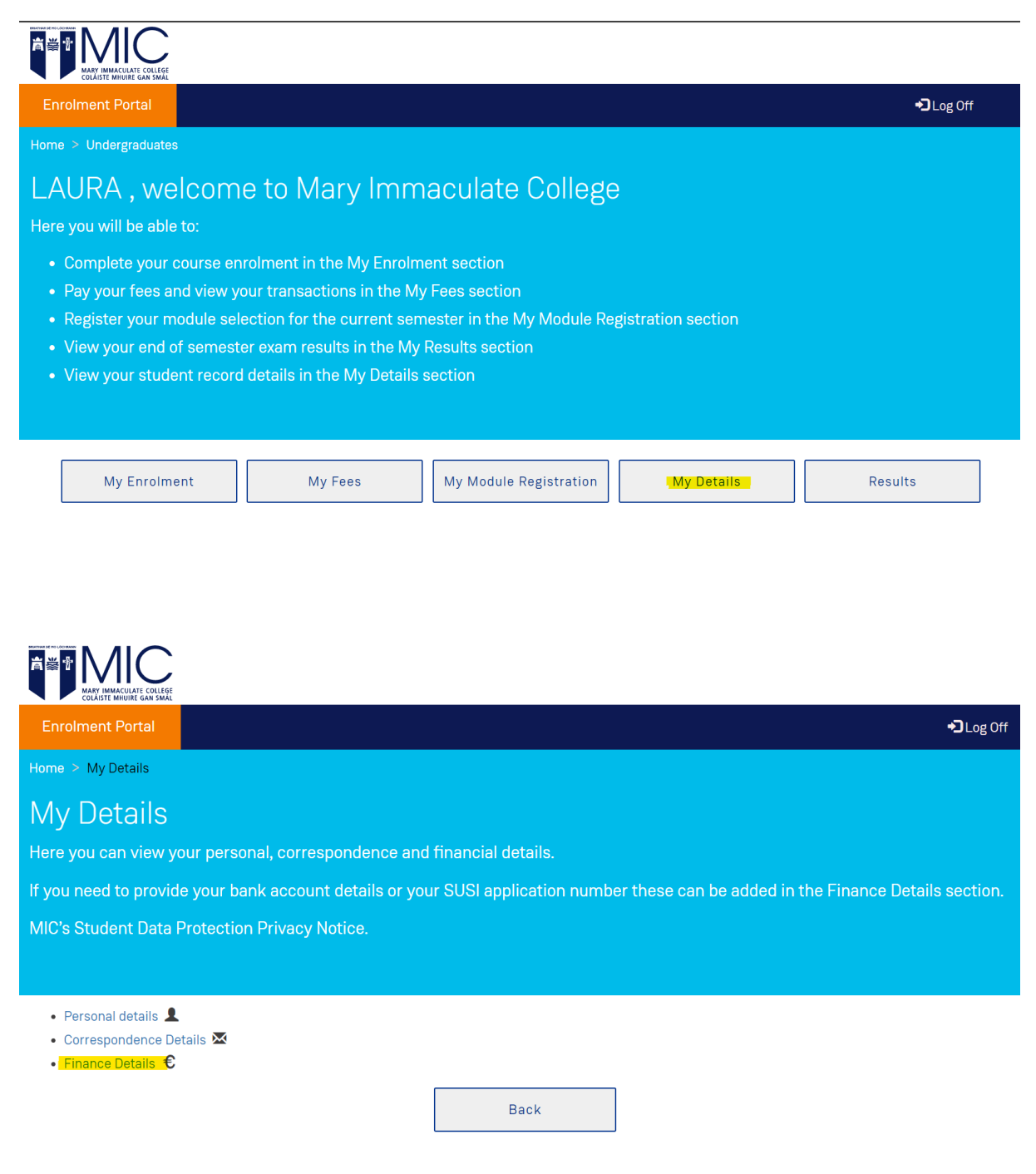

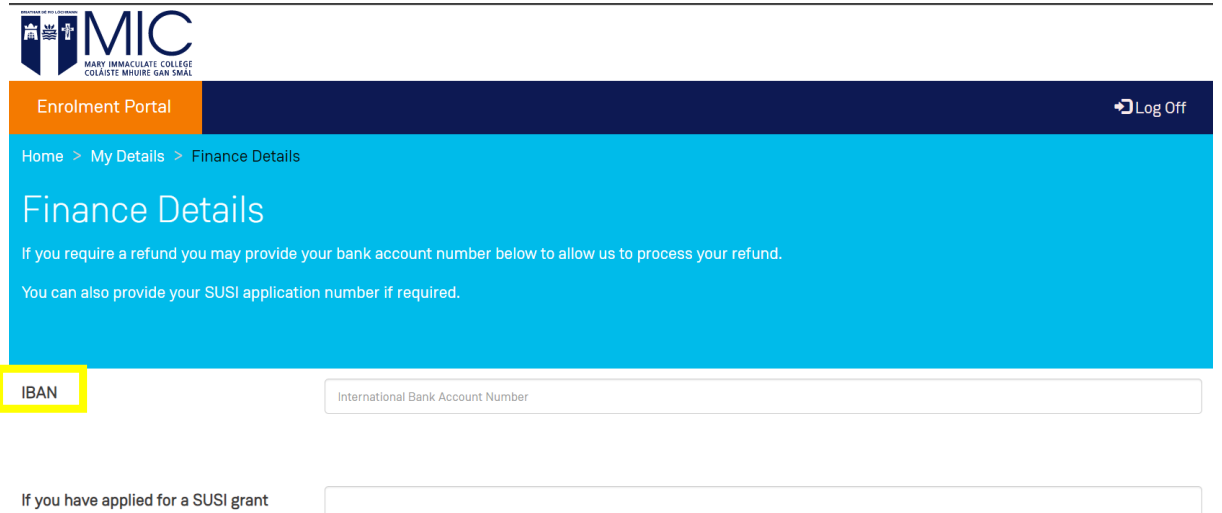

please enter your SUSI application reference number

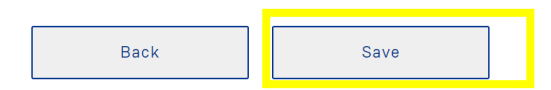